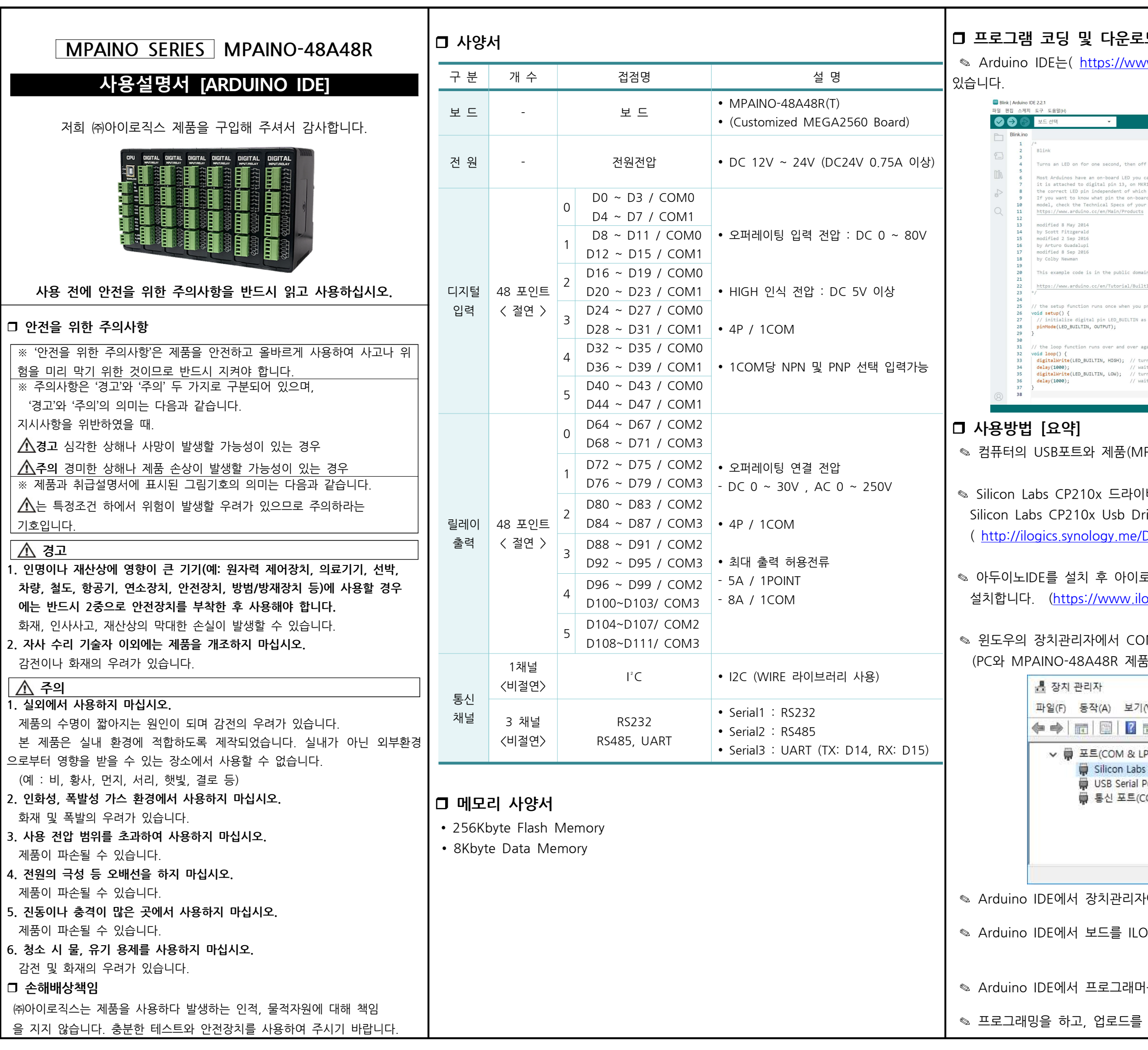

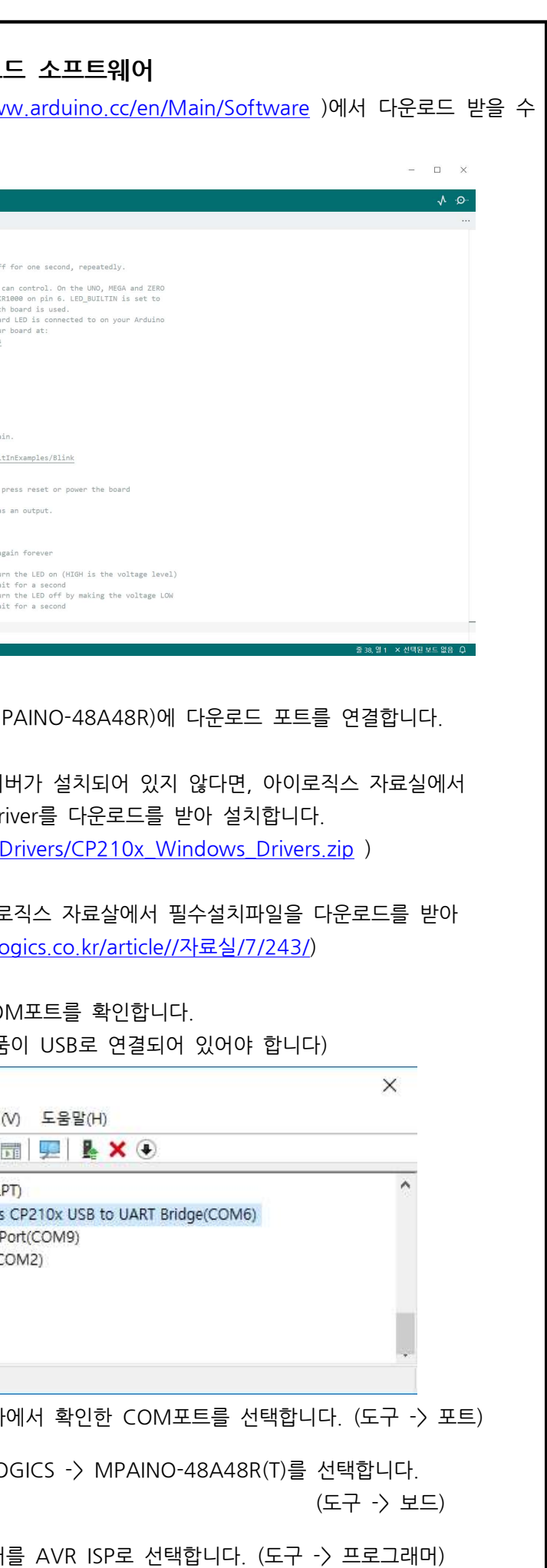

합니다.

#### □ 명령어 설명서

◎ Arduino IDE에서 도움말 -> 참조를 실행하거나 다음 링크에서 확인할 수 있습 니다. ( https://www.arduino.cc/reference/en/ )

#### 기능별 위치

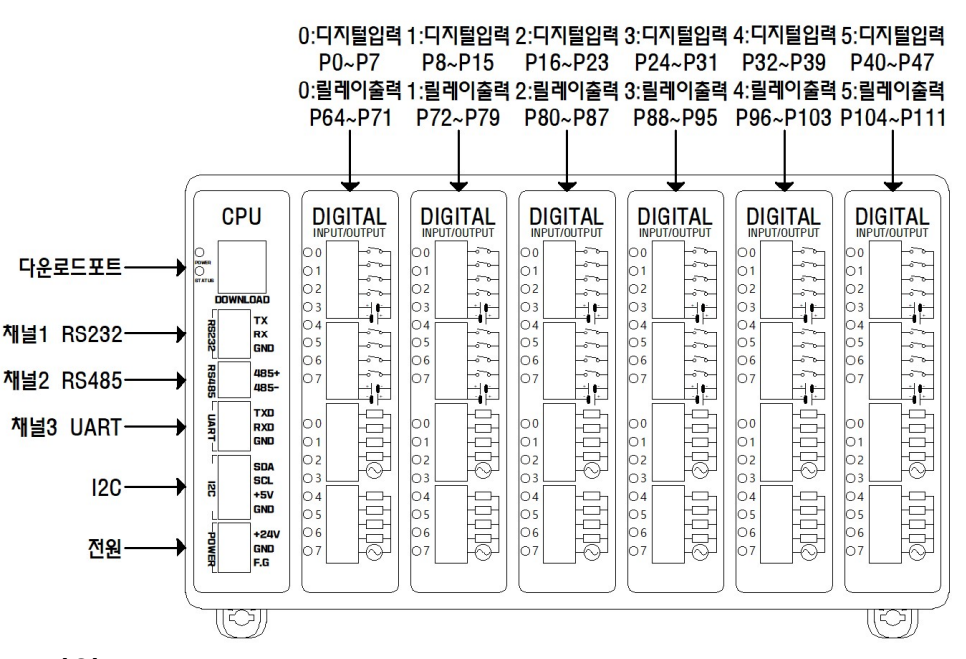

### □ 전원

 $\degree$  전원입력은 DC 12V ~ 24V를 사용할 수 있습니다. 입력된 전압은 Regulator를 통하여 DC 5V로 전환되어 사용되며, 전환된 DC 5V를 외부에서 사용할 수 있도록 I2C 터미널단자의 +5V포트를 통하여 최대 1A까지 사용할 수 있습니다. ◎ 제품에 +24V 전원을 투입하지 않고 다운로드 포트에 USB 케이블을 컴퓨터와 연결하면 컴퓨터의 5V 전 용 사용하여 제품이 동작됩니다

### □ 정전유지

- ◎ 제품은 DC 5V전원으로 모든 동작이 가능하도록 설계되어 있습니다. 따라서 DOWNLOAD (USB-B TYPE) 커넥터에 배터리 등을 연결하여, 정전 시에도 제품동작 및 메모리를 유지하게 할 수 있습니다. (배터리는 자사에서 판매 및 추천하는 제품이 없습니다)
- ✎ 배터리 연결이 불가할 경우와 장기간 정전 시에도 데이터의 보존을 원할 경우에는 MCU에 내장된 EEPROM을 사용해주시기 바랍니다 비활성 메모리인 EEPROM을 이용하여 메모리를 보존할 수 있습니다. 단, EEPROM은 100,000번 이상 기록 (Write)을 할 경우, 해당 섹션의 불량이 발생할 수 있으므로 수시로 변경되는 데이터를 기록하는 것은 올바르지 않습니다.
- **◎ 12V UPS 아답타를 사용하여 아답타로 상시전원을 공급하다가 정전시** 약1일을 UPS의 배터리로 동작이 가능합니다.

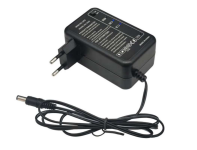

www.naver.com, www.aliexpress.com에서 "12V UPS 5000mAh"로 검색하여 제품을 찾으실 수 있습니다.

```
digitalWrite(64, HIGH); // D64 릴레이를 ON 시킵니다.
    delay(1000);                        //  1000ms  . 동안  기다립니다
digitalWrite(64, LOW); // D64 릴레이를 OFF 시킵니다.
    delay(1000);                        //  1000ms  . 동안  기다립니다
```
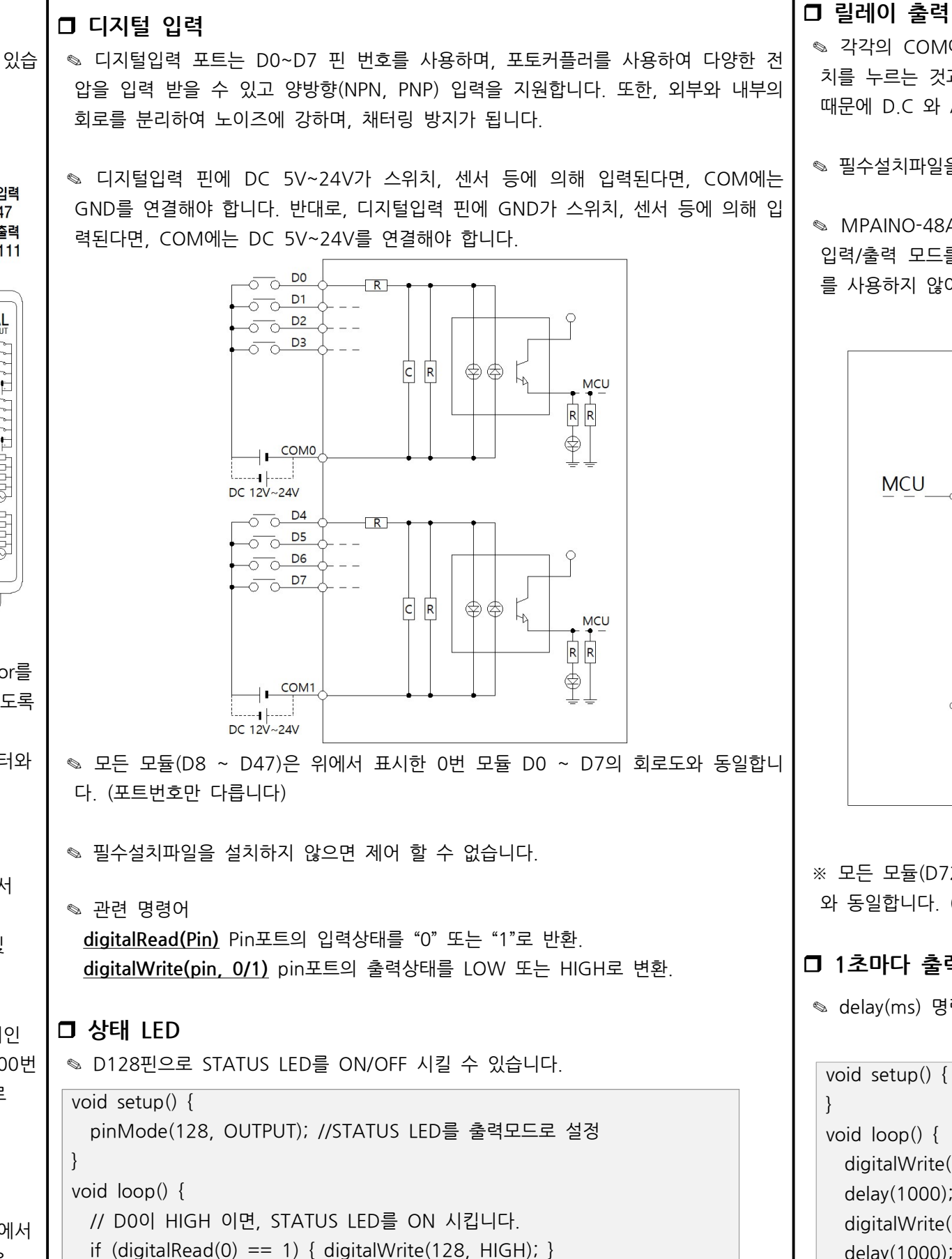

// D0이 HIGH가 아니면, 즉 LOW 이면, STATUS LED를 OFF 시킵니다.

else { digitalWrite(128, LOW); }

}

}

 $\textdegree$  각각의 COM에 연결한 전원이 D64 ~ D111로 출력됩니다. 릴레이는 스위 치를 누르는 것과 같이 각각의 COM과 릴레이출력 핀이 물리적으로 연결하기 때문에 D.C 와 A.C를 모두 ON/OFF 시킬 수 있습니다

◎ 필수설치파일을 설치하지 않으면 제어 할 수 없습니다.

◎ MPAINO-48A48R(T), MPAINO-64A64R(T) 제품은 pinMode(pin) 함수로 입력/출력 모드를 설정하지 않고 사용해주시기 바랍니다. pinMode(pin) 함수 를 사용하지 않아도 자동으로 디지털 입력/출력 모드가 설정됩니다.

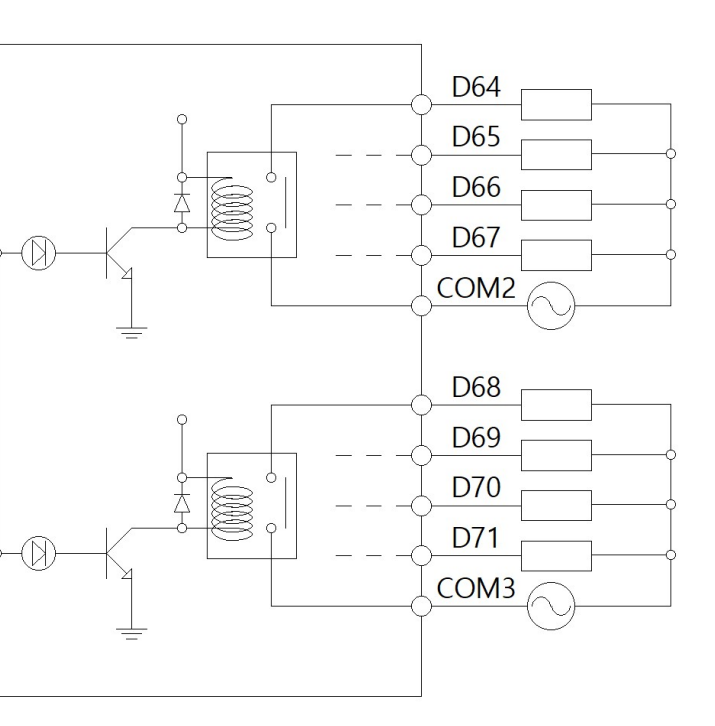

※ 모든 모듈(D72 ~ D111)은 위에서 표시한 0번 모듈 D64 ~ D71의 회로도 와 동일합니다. (포트번호만 다릅니다)

#### □ 1초마다 출력을 ON/OFF 시키는 예제

◎ delay(ms) 명령어를 사용하여 시간지연을 사용할 수 있습니다.

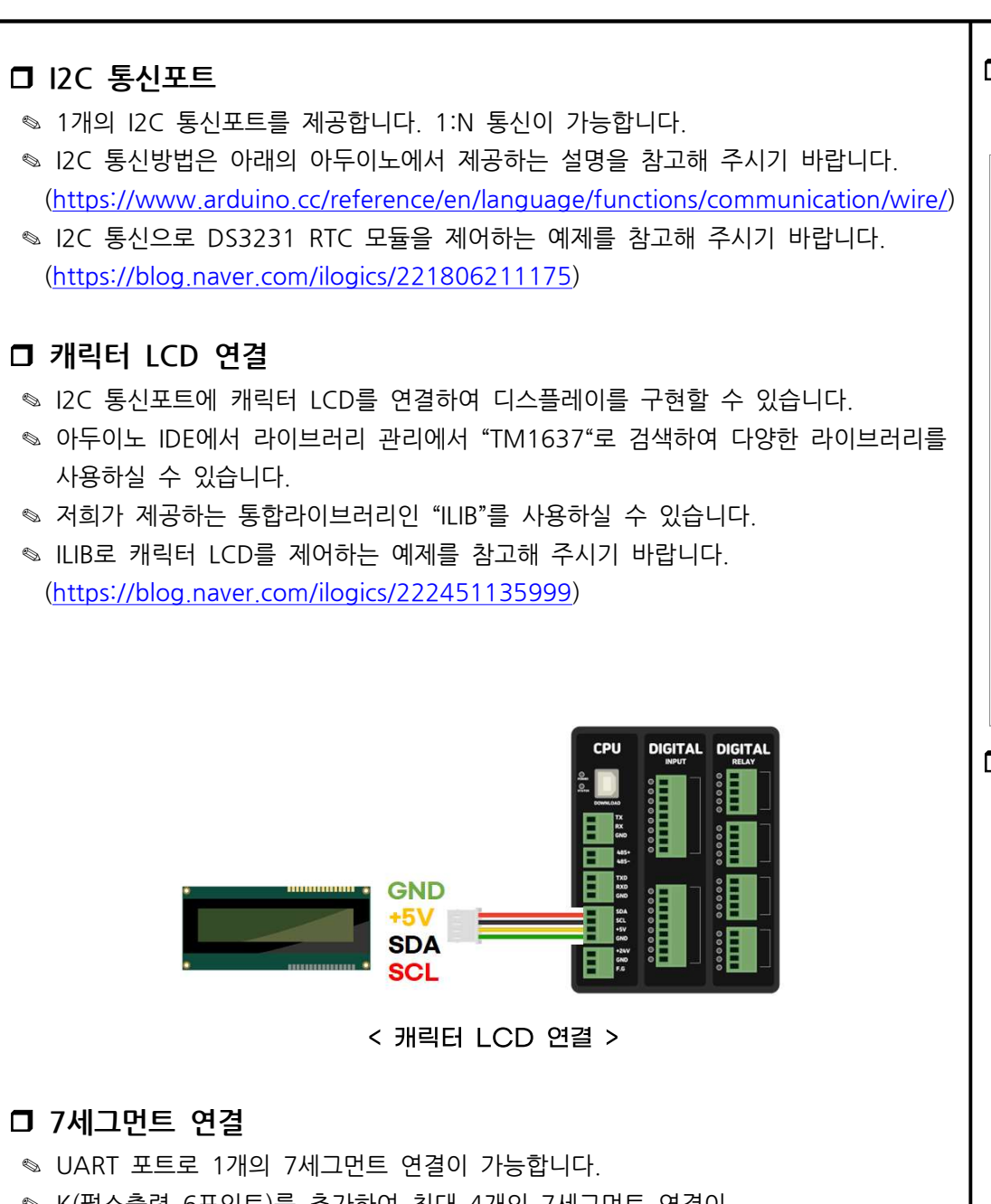

- ◎ K(필스출덕 6포인트)늘 수가하여 죄내 4개의 /세그먼트 언결이 . 가능합니다
- ◎ K2(펄스출력 12포인트)를 추가하여 최대 7개의 7세그먼트 연결이 . 가능합니다
- ◎ 7세그먼트는 숫자, 영문, 특수문자 4자리수 표현이 가능합니다.
- ◎ K(펄스출력모듈)을 통하여 7세그먼트를 제어하는 예제를 참고해 주시기 . 바랍니다
- ◎ UART 통신포트로 연결할 경우, D14와 D15로 사용해야 합니다. (https://blog.naver.com/ilogics/222450896141)

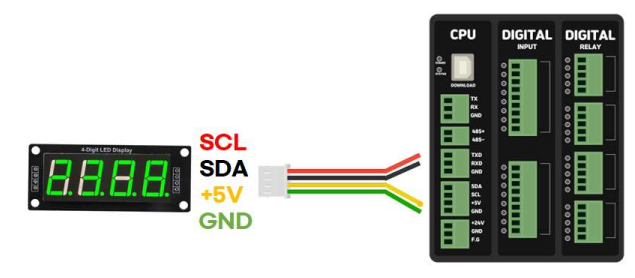

< 7세그먼트 연결 >

## □ 디버깅

◎ Debug는 Serial 함수를 이용해 주세요.

 $\prime\prime$  디지털입력 D2가 HIGH일 경우 디버깅 포트로 "D2 HIGH"를 전송 // 디지털입력 D2가 LOW일 경우 디버깅 포트로 "D2 LOW"를 전송 if  $(digitalRead(2) == 1)$  Serial.println("D2  $HIGH$ "); else if  $(digitalRead(2) == 0)$  Serial.println("D2  $LOW$ "); delay(500);

# □ 시리얼 통신포트

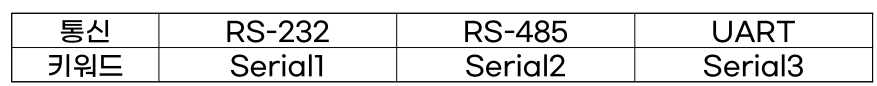

- ◎ 시리얼 통신방법은 아래의 아두이노에서 제공하는 설명을 참고해 주시기 바랍니다. (아두이노 IDE의 Serial 학수 사용설명서)
- ◎ 산업현장에서는 산업 범용 프로토콜인 모드버스 통신 프로토콜을 주로 사용합니다.
- ◎ ILIB로 Modbus RTU Master를 사용하는 예제를 참고해 주시기 바랍니다. (https://blog.naver.com/ilogics/222453991523)
- · ILIB로 Modbus RTU Slave를 사용하는 예제를 참고해 주시기 바랍니다. (https://blog.naver.com/ilogics/222453993604)

# **D MPINO STUDIO**

### void setup() {

Serial.begin(9600); // 업로드 포트를 9600 보레이트로 정의

### void  $loop()$  {

◎ 저희 ㈜아이로직스에서는 산업에서 사용하기 쉽도록 Arduino 와 Ladder Logic을 모두 사용하여 프로그램 할 수 있는 MPINO STUDIO를 무료로 제공하고 있습니다.

# **D** MP STUDIO

}

◎ 저희 ㈜아이로직스에서는 Ladder Logic만을 사용하여 프로그램 할 수 있는 MP STUDIO를 무료로 제공하고 있습니다. MP STUDIO는 MPS 및 MPA 시리즈 제품군에 사용할 수 있습니다.

}

}

// 디지털입력이 ON 되면 D64를 ON, OFF일 때 D64를 OFF for (int  $k = 0$ ;  $k \le 8$ ;  $k++$ ) { if  $(digitalRead(2 + k) == 1)$  digitalWrite(64 + k, 1); else digitalWrite $(64 + k, 0)$ ;

# 감사드립니다.

- ◎ 저희 (주)아이로직스의 제품을 구매해주셔서 감사드립니다.
- ◎ 구매는 https://www.ilogics.co.kr 쇼핑몰에서 하실 수 있습니다.
- ◎ 블로그 https://blog.naver.com/ilogics 에서도 보다 많은 정보가 있습니다.
- ◎ 구매/기술 상담은 0507-1362-5020으로 전화 주시기 바랍니다. (상담시간은 오전10시~오후5시 입니다)

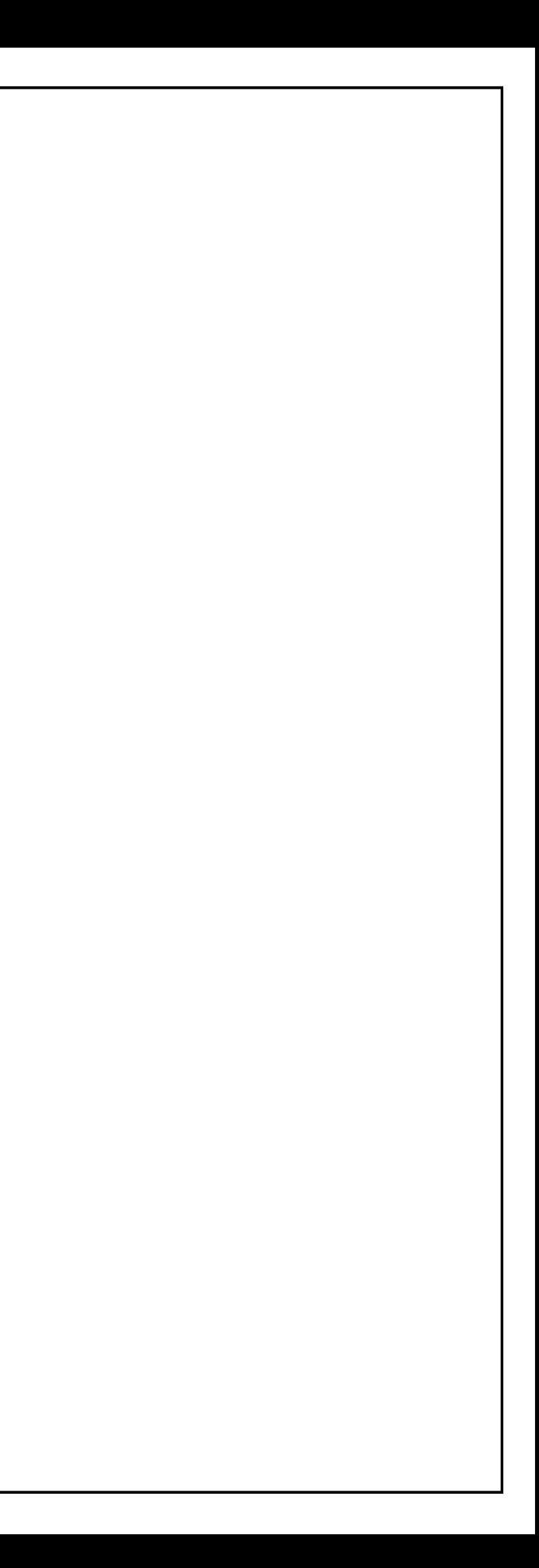

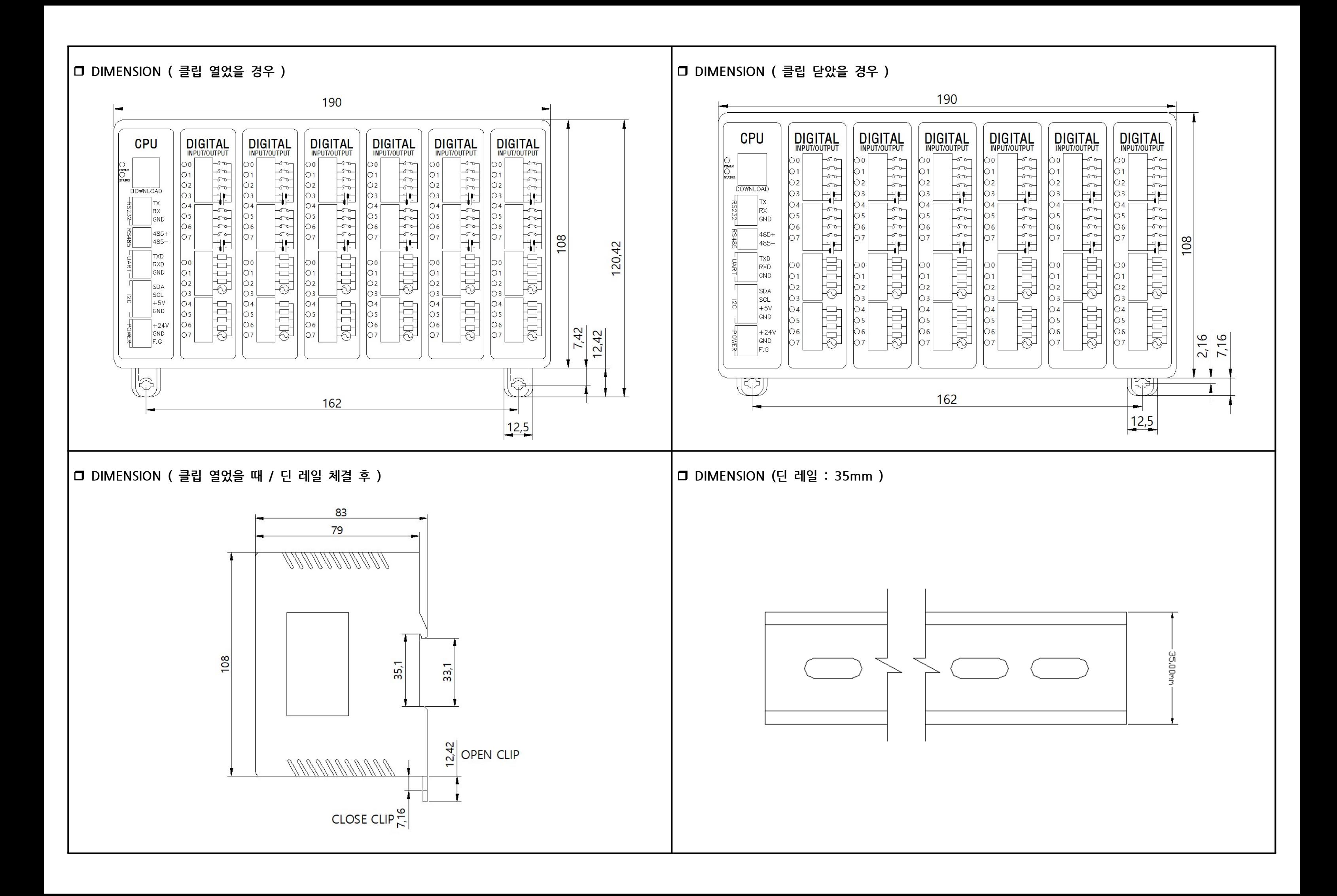